2008/02/19 REV.B

## Axoporator800A

## FUNCTIONAL CHECKOUT

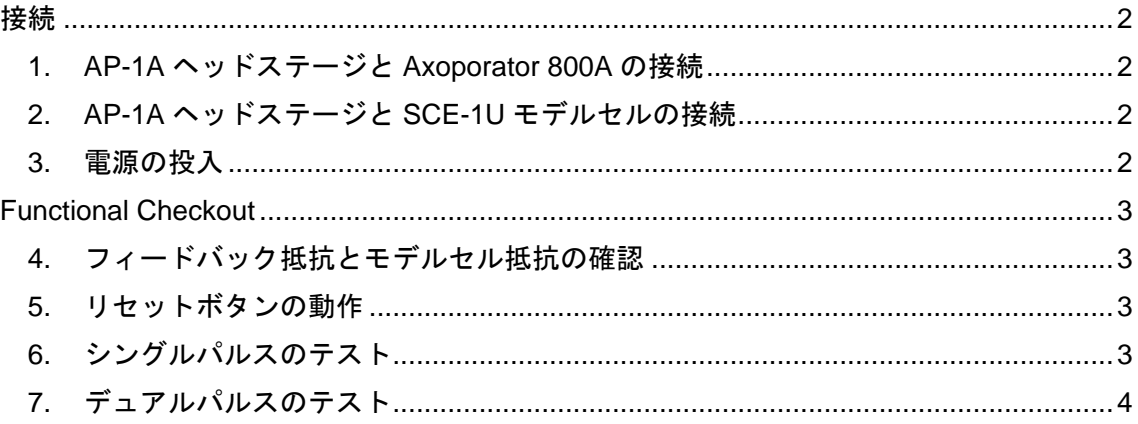

接続

- 1. AP-1A ヘッドステージと Axoporator 800A の接続
	- 1) AP-1A ヘッドステージを Axoporator 800A の裏面パネルに接続します。
- 2. AP-1A ヘッドステージと SCE-1U モデルセルの接続
	- 1) 下図のように AP-1A ヘッドステージと SCE-1U モデルセルを接続します。

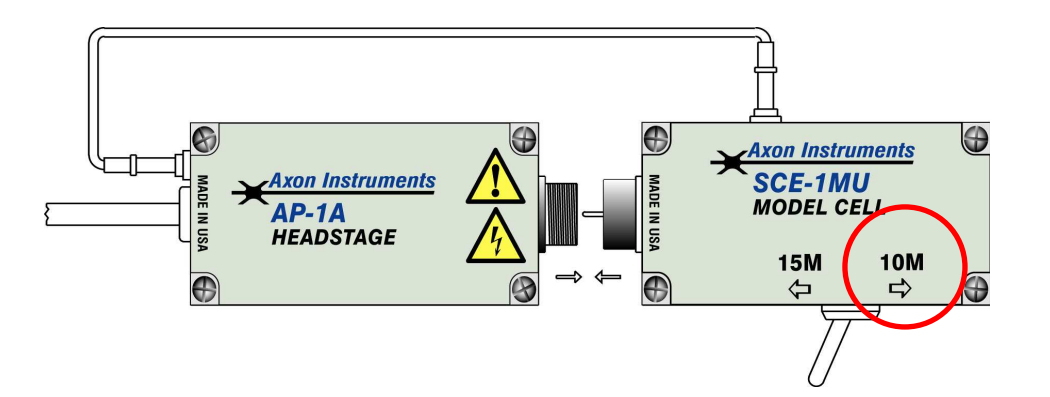

- 2) トグルスイッチは 10M を選択します。
- 3) AP-1A ヘッドステージのグランドと SCE-1U モデルセルのグランドを接続し ます。
- 3. 電源の投入
	- 1) 電源スイッチがオフになっているのを確認します。
	- 2) AC アダプタを Axoporator 800A に接続します。
	- 3) 電源スイッチをオンにします。

\_\_\_\_\_\_\_\_\_\_\_\_\_\_\_\_\_\_\_\_\_\_\_\_\_\_\_\_\_\_\_\_\_\_\_\_\_\_\_\_\_\_\_\_\_\_\_\_\_\_\_\_\_\_\_\_\_\_\_\_\_\_\_\_\_\_\_\_\_\_\_\_\_\_\_\_\_\_\_\_\_\_\_\_\_\_\_\_\_\_\_\_\_\_\_

## Functional Checkout

- 4. フィードバック抵抗とモデルセル抵抗の確認
	- 1) ディスプレイの右上の隅に AP-1A ヘッドステージのフィードバック抵抗が表 示されます。
	- 2) ヘッドステージが AP-1A-1MU の場合は 1MΩ、AP-1A-0.1MU の場合は 0.1M Ωと表示されます。
	- 3) ディスプレイの中心の上側に SCE-1U モデルセルの抵抗値が表示されます。
	- 4) SCE-1U モデルセルのトグルスイッチを 10MΩ、15MΩに切り替えると、そ れぞれの 10MΩ、15MΩを表示します。
- 5. リセットボタンの動作
	- 1) Reset ボタンを長押します。
	- 2) ディスプレイの時間表示がゼロを表示します。
- 6. シングルパルスのテスト
	- 1) Single/Train ボタンでシングルパルス(矩形波が1つだけの波形)を選択する と、右下にシングルパルスが表示されます。
	- 2) Pulse Voltage つまみでパルス電圧を 10.0V に設定します。
	- 3) Offset Voltage つまみで DC オフセット電圧を 0.0V に設定します。
	- 4) Pulse Width つまみでパルス幅を 100ms に設定します。
	- 5) Trigger ボタンを長押します。
	- 6) ディスプレイの左上に表示されている current は 100±1nA を表示します。

\_\_\_\_\_\_\_\_\_\_\_\_\_\_\_\_\_\_\_\_\_\_\_\_\_\_\_\_\_\_\_\_\_\_\_\_\_\_\_\_\_\_\_\_\_\_\_\_\_\_\_\_\_\_\_\_\_\_\_\_\_\_\_\_\_\_\_\_\_\_\_\_\_\_\_\_\_\_\_\_\_\_\_\_\_\_\_\_\_\_\_\_\_\_\_

- 7) ディスプレイの中心に表示されている Power は 1±0.01μW を表示します。
- 7. デュアルパルスのテスト
	- 1) Single/Train ボタンでデュアルパルスを選択すると、右下にデュアルパルスが 表示されます。
	- 2) Train Duration つまみでトレイン遅延を 10s に設定します。
	- 3) Pulse Frequency つまみでパルス周波数を 1.0Hz に設定します。
	- 4) Trigger ボタンを押します。
	- 5) ディスプレイの右下に ACTIVE という文字が表示されます。
	- 6) Current は 100±1nA、Power は 1±0.01μを表示します。
	- 7) SCE-1U モデルセルのトグルスイッチを 15MΩに設定します。
	- 8) Current は 67.7±1nA、Power は 0.67±0.01μA を表示します

\_\_\_\_\_\_\_\_\_\_\_\_\_\_\_\_\_\_\_\_\_\_\_\_\_\_\_\_\_\_\_\_\_\_\_\_\_\_\_\_\_\_\_\_\_\_\_\_\_\_\_\_\_\_\_\_\_\_\_\_\_\_\_\_\_\_\_\_\_\_\_\_\_\_\_\_\_\_\_\_\_\_\_\_\_\_\_\_\_\_\_\_\_\_\_